# **W Y B R A N E P R O B L E M Y I NY N I E R S K I E**

N U M E R 2

IN STYTUT AUTOMATYZACJI PROCESÓW TECHNOLOGICZNYCH I ZINTEGROWANYCH SYSTEMÓW WYTWARZANIA

#### Daniel RECLIK\* , Paweł KACZMARCZYK

Instytut Automatyzacji Procesów Technologicznych i Zintegrowanych Systemów Wytwarzania, Wydział Mechaniczny Technologiczny, Politechnika Śląska, ul. Konarskiego 18A, 44-100 Gliwice \* daniel.reclik@polsl.pl

## **PROJEKT MECHATRONICZNEGO INTERFEJSU PROGRAMOWANIA ROBOTÓW ON-LINE TYPU FANTOM DOSTOSOWANEGO DO APLIKACJI FANUC ROBOTICS**  - CZĘŚĆ ELEKTRONICZNA

Streszczenie: W pracy zaprezentowano interfejs pomiarowy współpracujący z fantomem dostosowanym do robota przemysłowego FANUC ARCMate 100iB. Interfejs elektroniczny przekształca w czasie rzeczywistym położenia kątowe poszczególnych ogniw łańcucha kinematycznego modelu na wielkość elektryczną [5,6] możliwą do pomiaru poprzez układ elektroniczny. W artykule zawarte są informacje o doborze rodzaju oraz wartości elementów pomiarowych [4], analizie wartości wielkości fizycznej, która jest mierzona, sposobie programowania mikroprocesorowej jednostki przetwarzania wyników pomiaru oraz jej komunikacji z otoczeniem. Ponadto został opisany program komputerowy odbierający, analizujący oraz przekształcający otrzymane położenia kątowe modelu robota (fantoma) na kolejne położenia osi fizycznego robota (tworzenie programu ruchu robota w czasie rzeczywistym). Dodatkowo opisano sposób kalibracji układu pomiarowego, a take algorytm zapisu plików w formacie zgodnym ze składnią niekompresowanych podprogramów ruchu Fanuc Robotics (\*.LS).

## **1. Wstp**

Bardzo ważnym aspektem edukacyjnym w zakresie robotyki stacjonarnej jest pokazanie historii rozwoju systemów sterowania robotów przemysłowych. Jednym z ciekawszych sposobów programowania off-line robotów przemysłowych było zastosowanie pomniejszonego modelu robota (fantoma) do determinacji kolejnych położeń osi łańcucha kinematycznego rzeczywistego robota. Metoda ta [1,2,3] była rozwijana w USA i została nazwana "teaching by showing". Niestety, produkowane wówczas fantomy nie mogą być zastosowane do programowania współczesnych robotów przemysłowych, co ogranicza możliwość realizacji pokazu działania tego typu systemu. Postanowiono zatem wykonać fantom dostosowany do współczesnych robotów FANUC. Ze względu na bazę laboratoryjną Instytutu Automatyzacji Procesów Technologicznych i Zintegrowanych Systemów Wytwarzania przyj to do budowy model zgodny z manipulatorem ARCMate 100iB. Zasada

działania fantoma pozwala na wyróżnienie 2 głównych podzespołów funkcjonalnych urządzenia. Pierwszym jest układ mechaniczny możliwie wiernie odtwarzający cechy fizycznego obiektu (manipulatora). Drugim podzespołem funkcjonalnym jest dedykowany układ elektryczno-elektroniczny [4,5], którego zadaniem jest przekształcanie sygnałów elektrycznych pochodzących z czujników pomiarowych położeń kątowych na postać cyfrową, a nast pnie wysyłanie ich w zrozumiałym formacie do komputera PC. Dodatkowym elementem jest aplikacja translatora położeń na składnię sterującą robotem FANUC AM100iB (zgodnie ze specyfikacją kontrolera RJ3iB). W artykule przedstawiono kolejne, kluczowe etapy wykonanych prac przy projektowaniu, wykonaniu i oprogramowaniu części elektrycznej i elektronicznej budowanego fantoma.

#### **2. Projekt układu elektronicznego**

Układ elektroniczny oparty został na mikrokontrolerze ATmega16. Koordynuje on prac przetworników analogowo - cyfrowych. Taktowany jest zewnętrznym rezonatorem kwarcowym o częstotliwości 16 MHz, dzięki czemu uzyskano oczekiwaną częstość odświeżania danych. Informacje przesyłane są z przetworników A/C do mikrokontrolera za pośrednictwem dwóch linii sygnałowych interfejsu I2C. Układy przetworników pracują z rozdzielczością 15 bitów, dając dużą dokładność pomiarów kątów poszczególnych osi modelu, co pokazano w tabeli 1.

| Numer osi      | Rozdzielczość kątowa [°] |
|----------------|--------------------------|
| J1             | 0,01                     |
| J2             | 0,01                     |
| J3             | 0,02                     |
| J4             | 0,02                     |
| J5             | 0,01                     |
| J <sub>6</sub> | 0,02                     |

*Tabela 1 Dokładno odwzorowania trajektorii ruchu modelu* 

Komunikacja między układem elektronicznym a komputerem PC odbywa się za pomocą wirtualnego portu COM, uzyskanego dzięki konwerterowi USB do RS232. Port USB pełni także rolę układu zasilającego układ elektroniczny, dzięki czemu nie jest konieczne podłączanie dodatkowego źródła zasilania do układu. Powoduje to jednak komplikację wywołaną różnymi wartościami napięcia na porcie USB komputera, negatywnie wpływając na dokładność pomiarów. Problem ten rozwiązano dzięki zaprojektowaniu kreatora kalibracji układu pomiarowego, który znajduje się w programie komputerowym obsługującym fantom. Układ elektroniczny wyposażony został w złącze programatora, co umożliwiło przeprogramowanie procesora bez konieczności usuwania go z płytki drukowanej. Po wykonaniu testów układu wszystkie elementy elektroniczne zostały umieszczone na jednostronnej płytce drukowanej wykonanej metodą termotransferu [6] (rys.1).

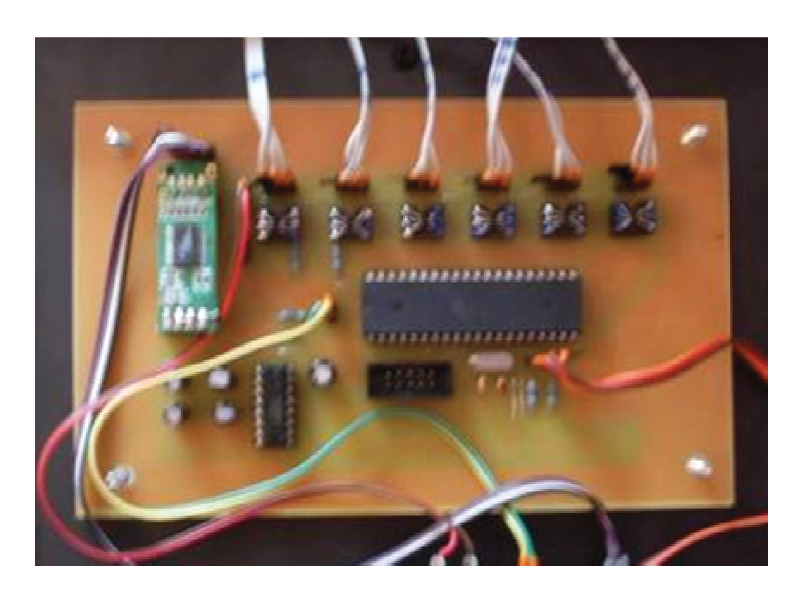

*Rys.1. Płytka drukowana z układem elektronicznym Fig.1. Printed board with electronic circuit*

#### **3. Program sterujcy prac procesora ATmega16**

Kod programu napisano w środowisku BASCOM AVR, posiadającym wiele gotowych bibliotek obsługujących urządzenia peryferyjne, protokoły transmisji danych oraz funkcje matematyczne. Umożliwiło to stosunkowo szybkie przygotowanie sprawnie pracującego programu. Oprócz konwersji oraz przesyłania danych mikrokontroler musi także obsługiwać przyciski znajdujące się na panelu przednim fantoma, więc w kodzie programu należało umieścić funkcję eliminującą zakłócenia powodowane drganiem styków przycisków. Po naciśnięciu jednego z przycisków na panelu modelu program przystępuje do wysyłania danych poprzez interfejs sprzętowy RS232. Są one przesyłane w ramkach zawierających znacznik początku ramki (2 bajty), informacje o stanie przycisków (1 bajt) oraz dane o położeniu wszystkich ramion modelu (12 bajtów). Informacje następnie trafiają do programu komputerowego, którego zadaniem jest ich przetworzenie na wartość kątową położenia wszystkich osi.

#### **4. Program komputerowy**

Program komputerowy, komunikujący się z układem elektronicznym, napisano w środowisku LAZARUS Free Pascal. Okno główne programu pokazano na rys.2. Zawiera<br>ono wszystkie niezbędne komponenty umożliwiające odbiór, archiwizacje oraz przetwarzanie<br>danych. Zadaniem programu jest konwersja danych otr ono wszystkie niezbędne komponenty umożliwiające odbiór, archiwizacje oraz przetwarzanie danych. Zadaniem programu jest konwersja danych otrzymanych z układu oraz zapisywanie ich w macierzy. Program został wyposażony w zabezpieczenia uniemożliwiające wprowadzenie błędnych wartości położenia osi lub warto przekraczających możliwości ruchowe programowanego robota. wartości

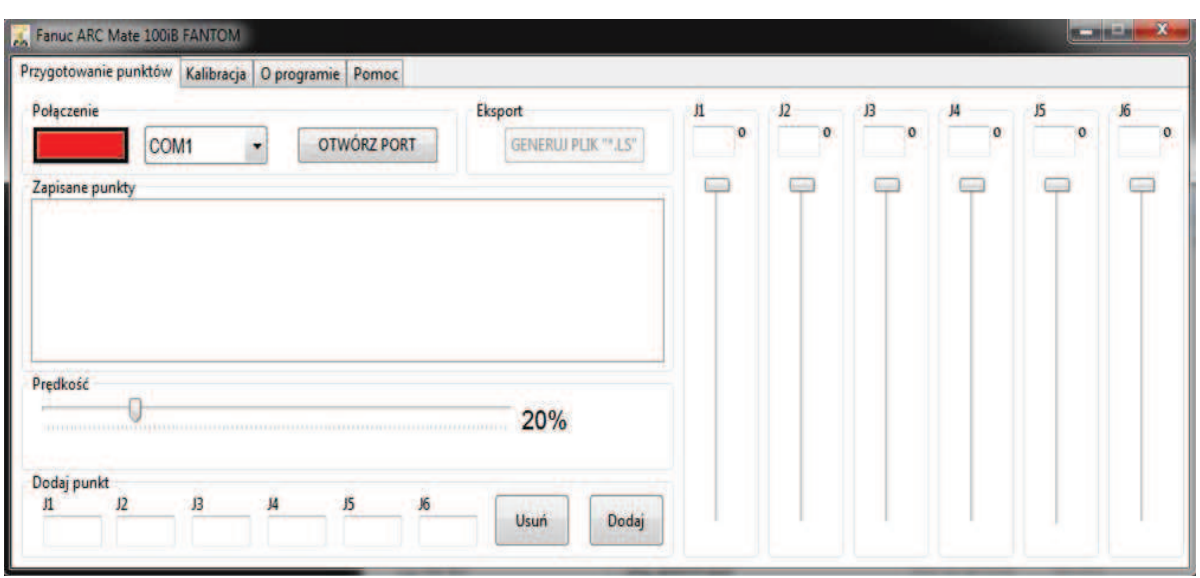

*Rys. 2. Okno główne utworzo utworzonego programu Fig.2. The main screen of the developed application* 

Po prawej stronie okna programu znajdują się suwaki przedstawiające orientacyjne położenie ramion modelu. Nad nimi wyświetlane są ich aktualne wartości kątowe. Podświetlają się one na czerwono, gdy zostanie przekroczony zakres ruchu robota. Podświetlają się one na czerwono, gdy zostanie przekroczony zakres ruchu robota.<br>Osiągnięcie krańcowej pozycji ruchu powoduje zablokowanie funkcji dodawania punktów trajektorii ruchu, co w sposób wystarczający zabezpiecza przyszły program ruchu robota przed błędami "*Gxx.Limit Error*"

Użytkownik, po zapisaniu wszystkich wymaganych punktów trajektorii, ma możliwość wygenerowania programu sterującego ruchem robota przemysłowego. Wykonuje się to poprzez naciśnięcie przycisku "Generuj plik \*.LS", plik zapisywany jest w wybranej przez użytkownika lokalizacji. Może być on przeniesiony wprost do pamięci robota lub, w celu sprawdzenia poprawności wygenerowanej ścieżki ruchu, do programu symulującego jego prac .

Ponieważ zasilanie elektronicznego układu pomiarowego pobierane jest wprost z portu USB komputera, program musi mieć możliwość skalibrowania układu pomiarowego. W tym celu przygotowano kreator kalibracji układu. Znajdu Znajduje si on w drugiej zakładce programu, jak zostało to pokazane na rys.3. Podczas procesu kalibracji w dolnej częś wyświetlane są instrukcje dla użytkownika. Ponadto w prawej części okna programu znajduje się animacja obrazująca, w jakim położeniu musi znajdować się model podczas kolejnych etapów kalibracji. Do prawidłowego przeprowadzenia kalibracji niezbędne są również informacje o ograniczeniach ruchu wszystkich ramion robota, na którego ma być wygenerowany program. Informacje te umieszcza si w przeznaczonych do tego celu polach. Przykładowo roboty AM100iB mają większe zakresy ruchu niż tańsza wersja ACRMate100iBe (economy), zatem aby program był w sposób prawidłowo odtworzony, konieczne jest wprowadzenie ograniczeń zgodnych z posiadanym manipulatorem. Opisane są one kolejno "MIN" oraz "MAX". Kalibrację układu należy przeprowadzać każdorazowo przy zmianie komputera, na którym pracuje program. stronie okna programu znajdują się suwaki przedstawiają<br>
się one na czerwono, gdy zostanie przekroczony rakres<br>
się one na czerwono, gdy zostanie przekroczony rakres<br>
się one na czerwono, gdy zostanie przekroczony rakres<br> iarowego pobierane jest wprost z portu<br>librowania układu pomiarowego. W tym<br>uje się on w drugiej zakładce programu,<br>alibracji w dolnej części okna programu

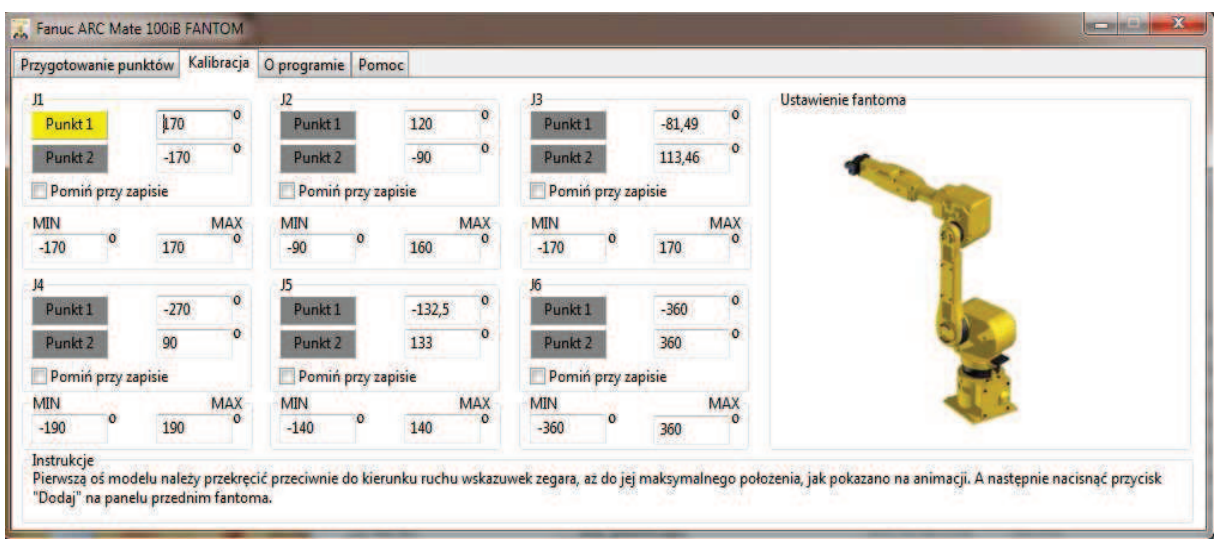

*Rys. 3. Okno kalibracji Fig.3. The calibrations window* 

Prezentowane rozwiązanie dynamicznego przeliczania odczytywanych napięć na zakresy ruchu pozwala również zastosować przygotowany fantom do programowania ruchu robotów posiadających dodatkowe, programowe ograniczenia zakresu ruchów. Bardzo często można spotkać aplikacje zrobotyzowane z ograniczonym zakresem ruchu pierwszej osi (np. celem wyłączenia z przestrzeni zadaniowej naroża lub ściany). otkać aplikacje zrobotyzowane z ograniczonym zakresem ruchu pierwszej osi (np. celem<br>łączenia z przestrzeni zadaniowej naroża lub ściany).<br>Na rys. 4 przedstawiono przykładowy program wygenerowany przez oprogramowanie

współpracujące z fantomem.

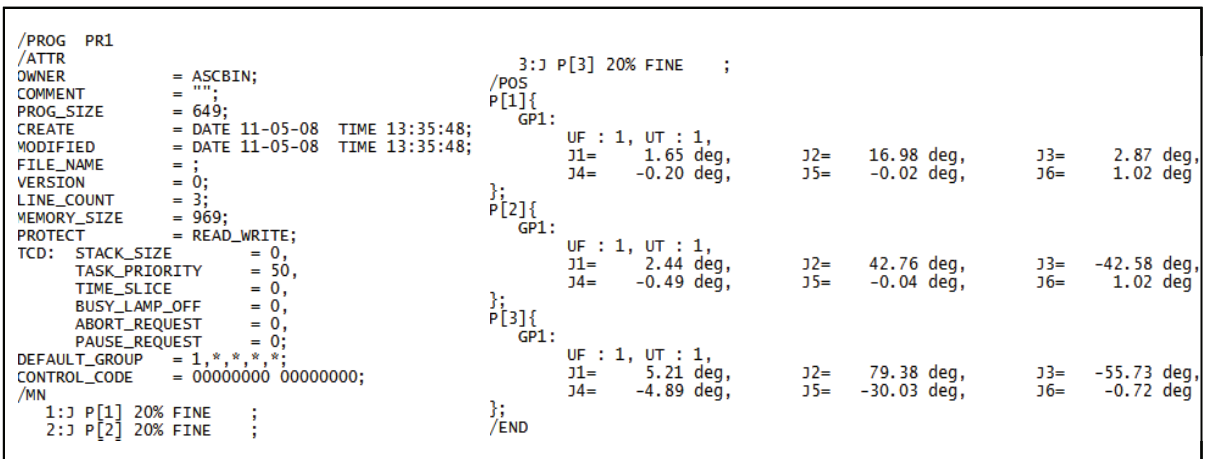

*Rys. 4. Wygenerowany program ruchu robota Fig.4. The generated robot's movement program* 

#### **5. Wnioski**

Przeprowadzając testy odwzorowania pozycji, wykazano, że opracowane narzędzie pozwala na łatwe i wierne odwzorowanie położenia poszczególnych osi fantoma. Przeprowadzając próby symulacyjne wykazano wierne odtwarzanie trajektorii przez rzeczywistego robota zarówno w trybie ruchu PTP, jak i z wykorzystaniem interpolacji liniowej. Obecnie trwają przygotowania do przeprowadzenia nauczania w czasie rzeczywistym fizycznego robot. Postanowiono przygotować model obiektu podlegającego spawaniu. Autorzy postanowili zaprogramować robota bazując na obwiedni przygotowanego modelu, po czym planują porównanie warunków geometrycznych końcowej trajektorii rzeczywistego robota z przygotowanym wzorcem.

#### **Literatura**

- 1. Kost G.G.: Programowanie robotów przemysłowych. Gliwice: Wyd. Pol. Śl., 1996.
- 2. Craig J.J.: Wprowadzenie do robotyki. Warszawa: WNT, 1993.
- 3. Honczarenko L.: Roboty przemysłowe. Budowa i zastosowanie. Warszawa: WNT, 2004.
- 4. Mroczek Cz., Urządzenia elektroniki i automatyki, Warszawa: PWSZ, 1990.
- 5. Pióro B., Pióro M.,: Podstawy elektroniki. Warszawa: WSiP, 1997.
- 6. Czasopisma: "Elektronika Praktyczna" "Radioelektronik"
- 7. Witryny internetowe : www.ep.pl, www.elektronika.prv.pl

#### **PROJECT OF MECHATRONIC INTERFACE OF ON-LINE ROBOT PROGRAMMING FANTOM TYPE ADJUSTED TO FANUC ROBOTICS APPLICATION- ELECTRONIC PART**

**Summary:** The main goal of this study is to perform measurement's interface cooperating with phantom adjusted to the industrial FANUC AM100iB robot. The role of described interface is transforming the angle location on the volume of electricity possible to measure by the electronic system. This article contains information about type and value of the measuring items selection, physical quantity that is measured, chosen measurement method, selection of measurement items and their communication with the process management processor. Furthermore, it describes the communication interface with the computer, computer program receiving, analyzing and transforming obtained data on the position of each robot axis, the calibration of the measuring system, as well as algorithm of file saving in a format compatible with the files "\*. LS" text entry Fanuc Robotics software.